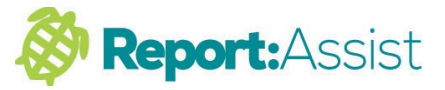

## 7**. Using Word Count**

1. The word count for the document is displayed in the bottom left of the ReportAssist status bar.

2. You can turn on a per subject word count by clicking the View icon then selecting 'Show subject word count'. The number of words is then displayed vertically within the 'Completion Bar' on the far left of the report.

3. If word count limits are set for a particular subject, the 'Completion Bar' has a two-tone appearance. The top half operates as before and the bottom half is an indicator to show started (amber), target number of words (green) or over the text limit (red).

 $\blacksquare$ nroduces Addition and subtraction Fraction **Mathematics**  $010203040506$ Favourites Curriculum General She can add and subtract fract  $\boxed{\circ}$  Search She can compare and order un She can count on and back in s She can recognise and show, L She can recognise and use fra She can recognise that tenths She can recognise, find and wr She can show practically or pic She can solve problems that in She now understands that find 447 word

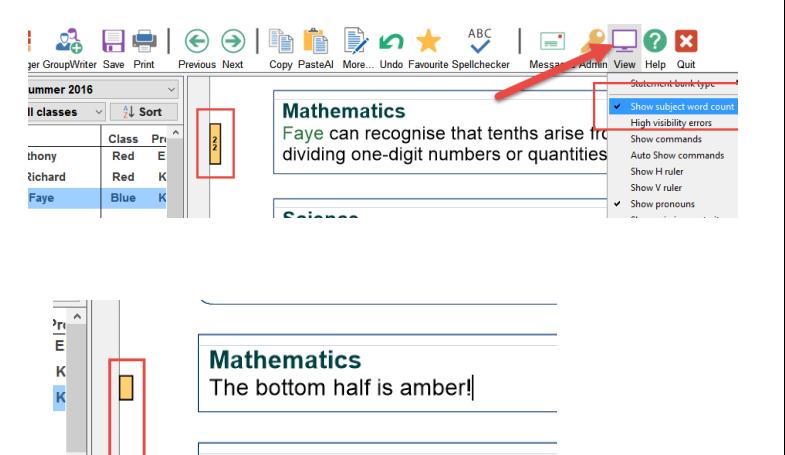

**Science** This is enough text for the subject

Ζ

**Information and Communical** This is too much text for the subielimits are not strictly enforced allov

4. If the subject word count is turned on (see above) then you can also see the word count in the 'Pupil Manager'. Word count is a recent addition to ReportAssist so older reports may not have word count data as they haven't been edited since word counter was introduced. As with completion status, you may need to click the 'Refresh' button to see more up to date information.

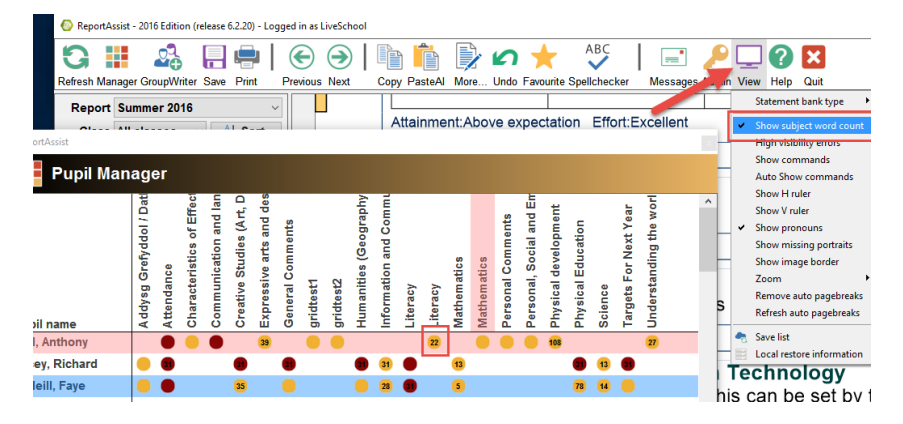